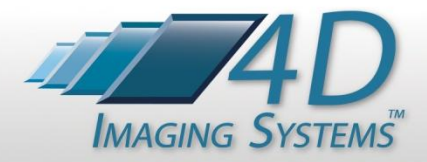

# *PhotoStation Manager Quick Reference and Key Concepts*

**4D IMAGING SYSTEMS INC. WWW.4D-IMAGING.COM** 

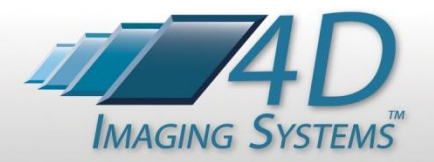

# *Photo Documentation Workflow*

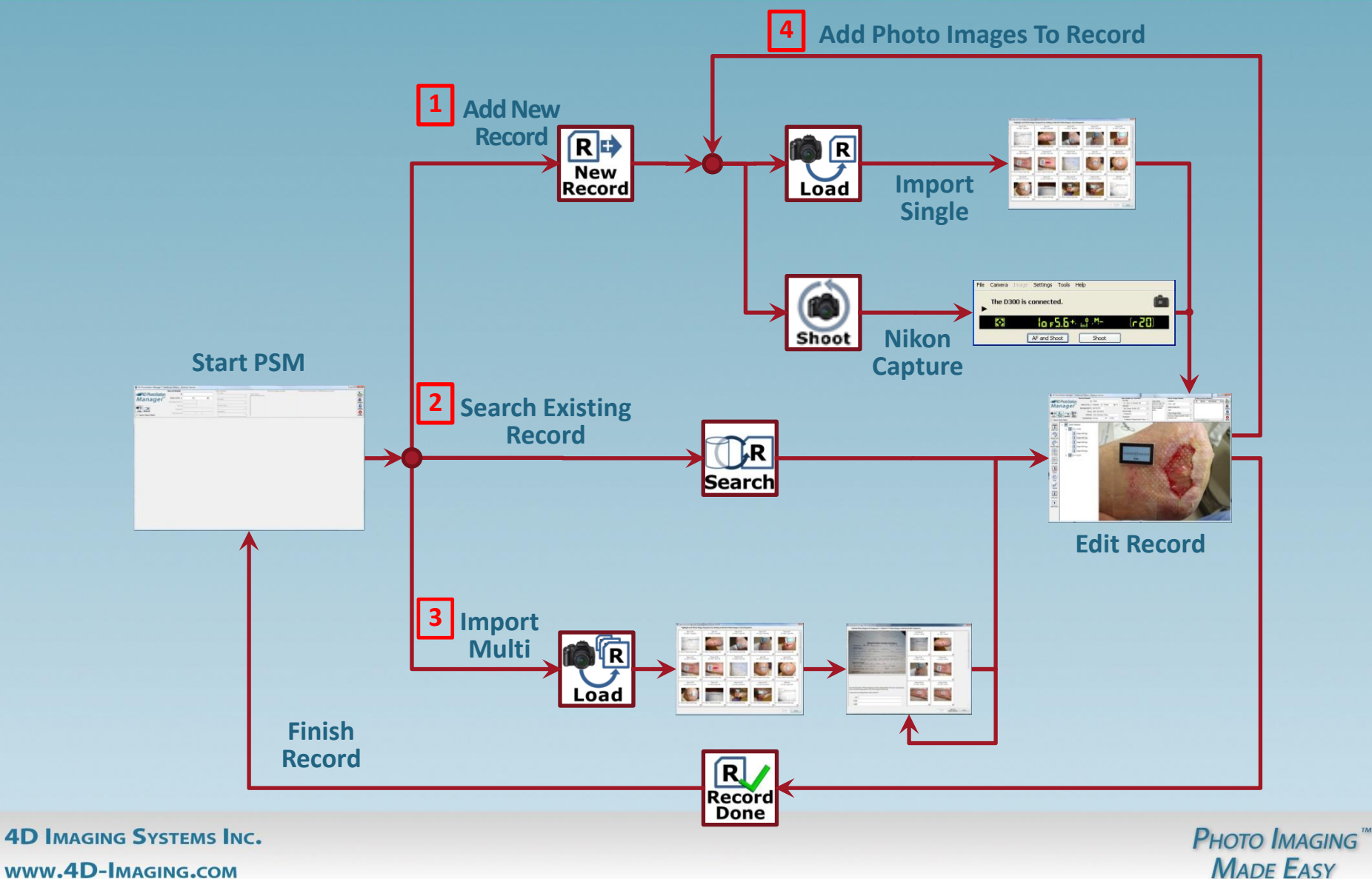

**WWW.4D-IMAGING.COM** 

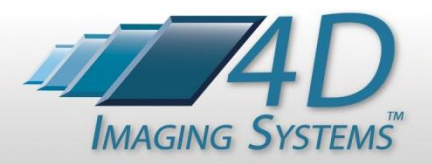

# *Typical Workflow For Single Subject*

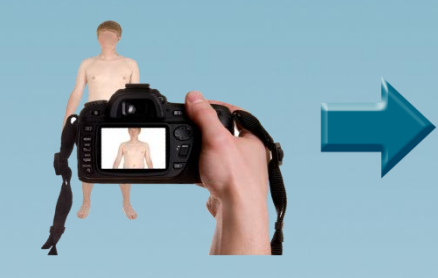

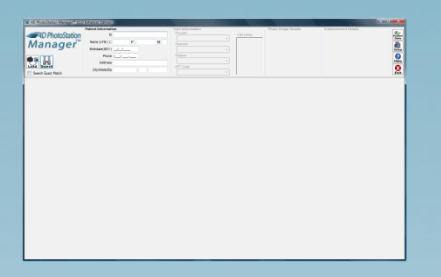

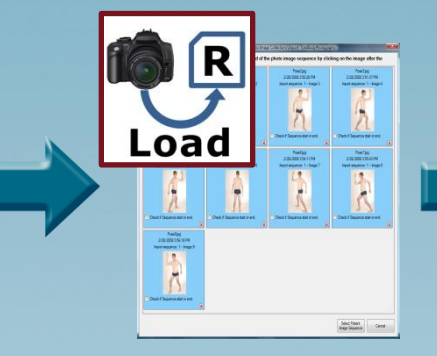

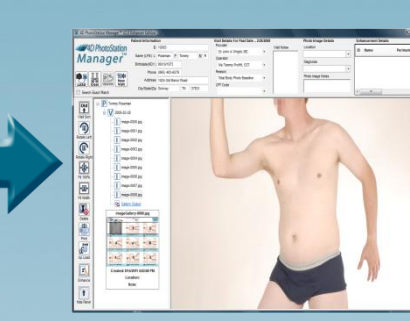

**1. Shoot a Single Subject**

- **2. Search for Record by ID and / or Name to Load the subject Record**
- **3. Select Load Single to import Photo Images into Record**
- **4. Annotate Single Record, Create Reports, etc.**

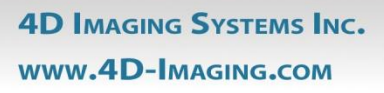

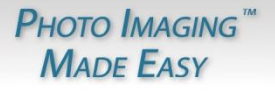

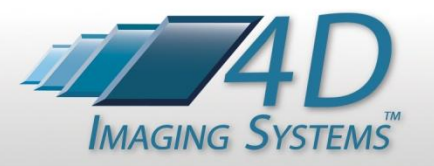

#### *Application Feature Names / Locations*

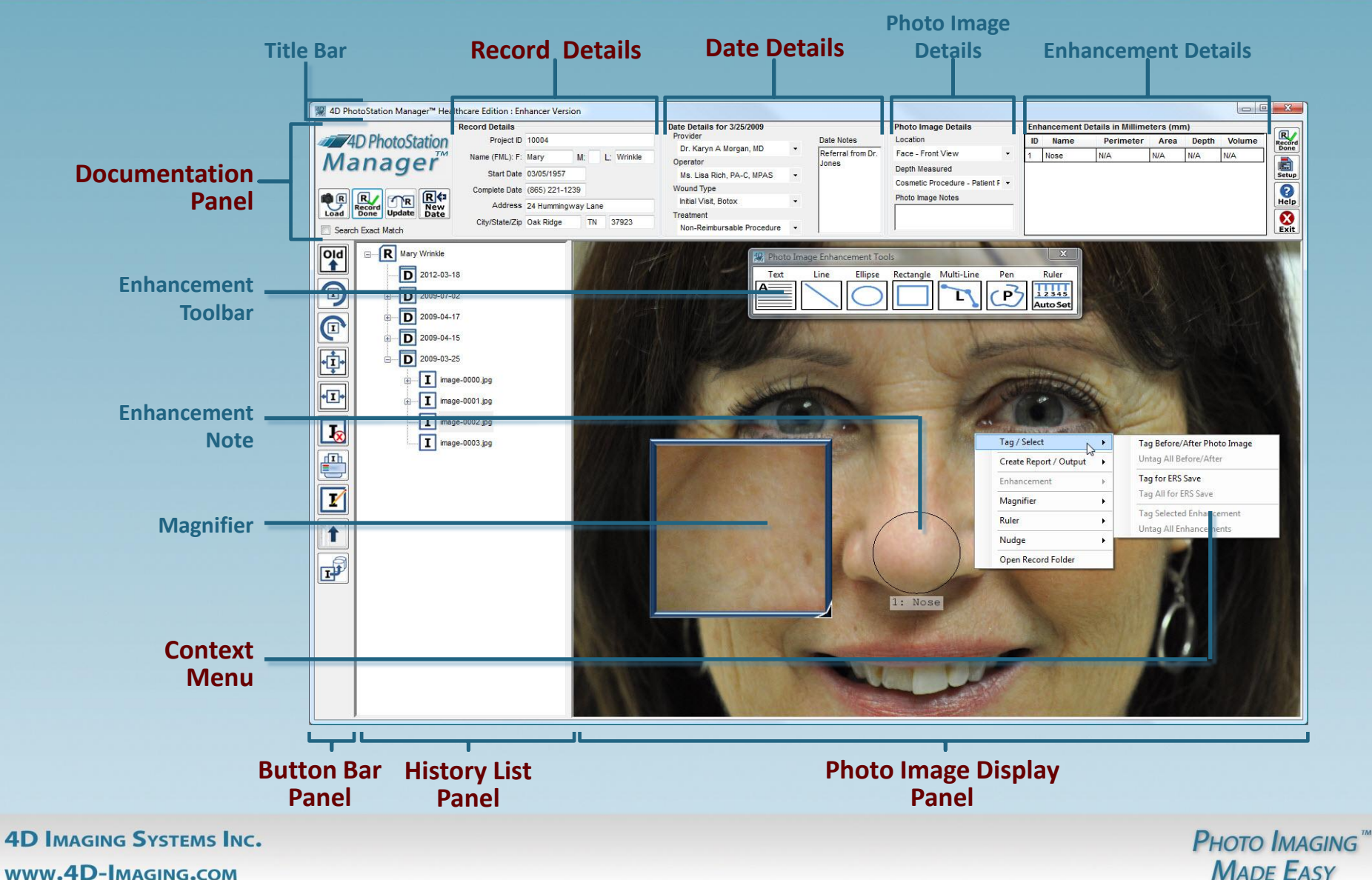

**WWW.4D-IMAGING.COM** 

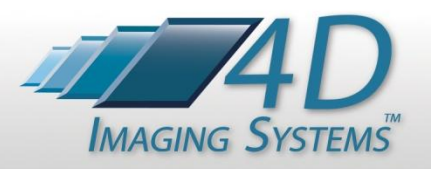

# *PhotoStation Manager Panels*

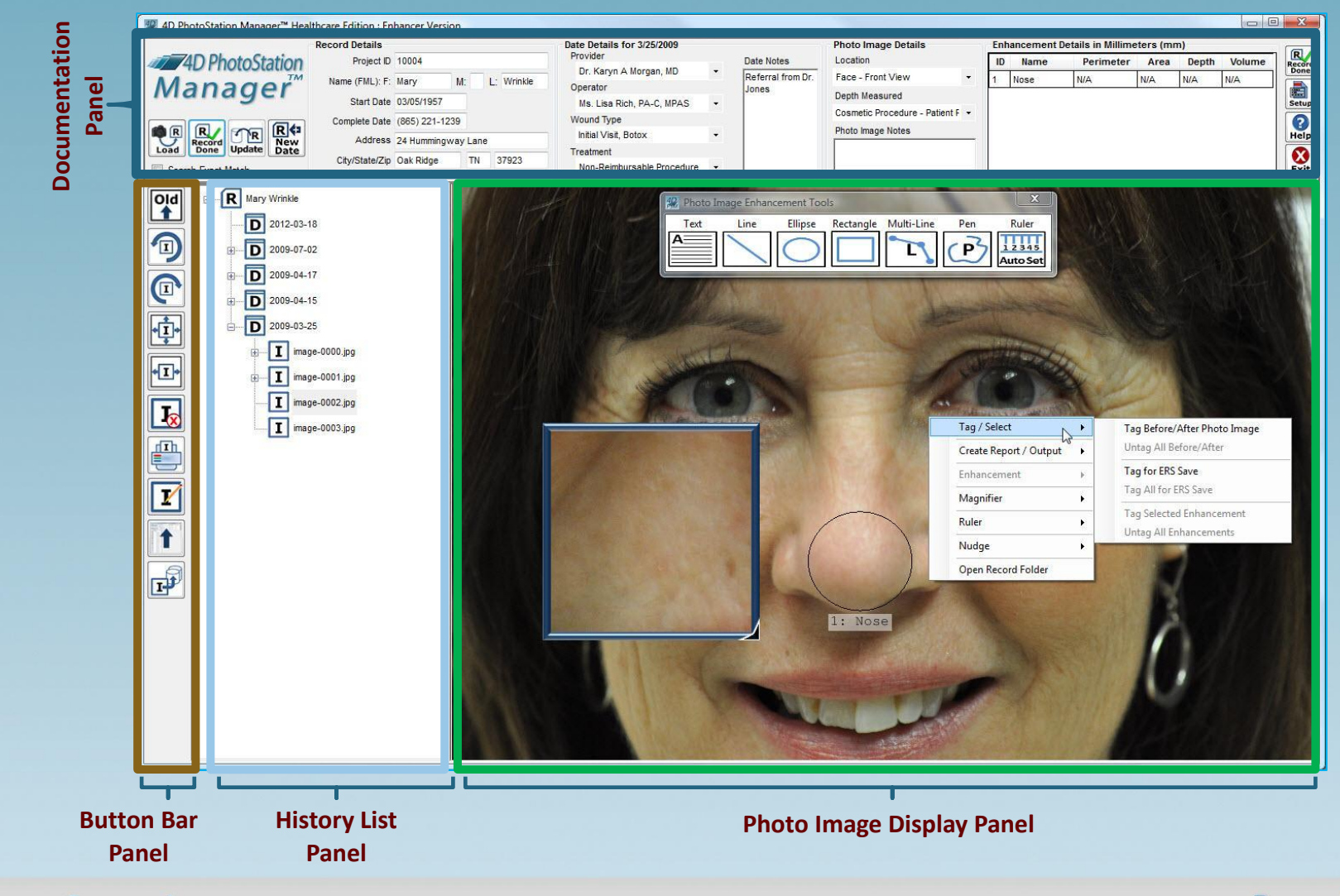

**4D IMAGING SYSTEMS INC. WWW.4D-IMAGING.COM** 

**4D Imaging Systems Inc. Confidential**

**PHOTO IMAGING™ MADE EASY** 

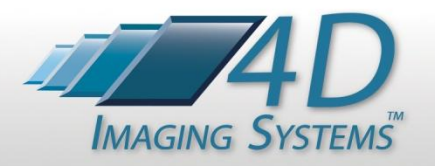

#### *History Panel Entries*

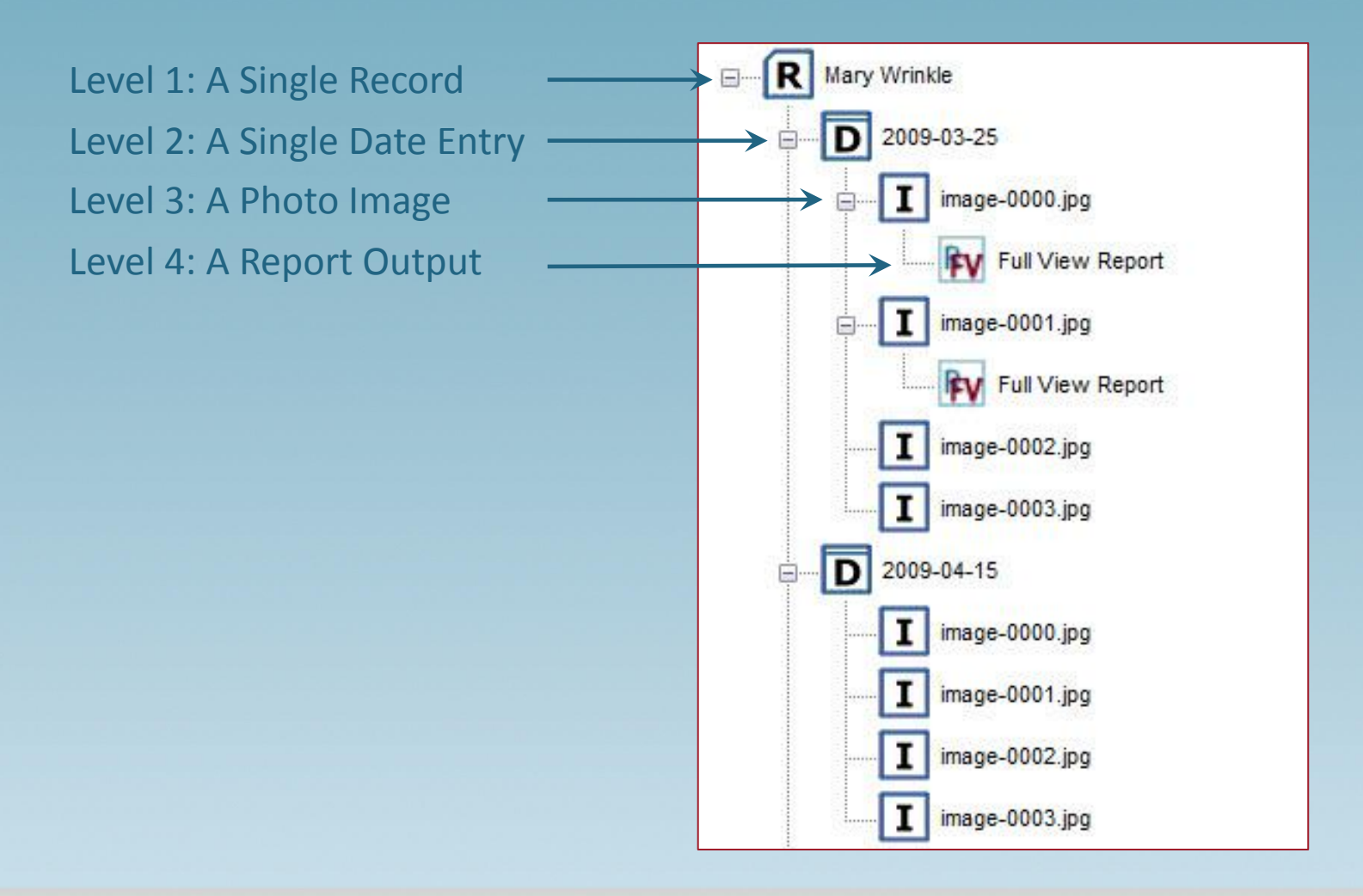

**4D IMAGING SYSTEMS INC. WWW.4D-IMAGING.COM** 

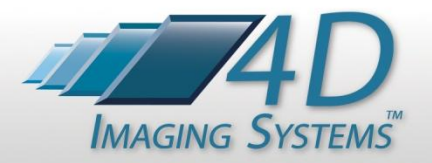

#### *Content Menu Options*

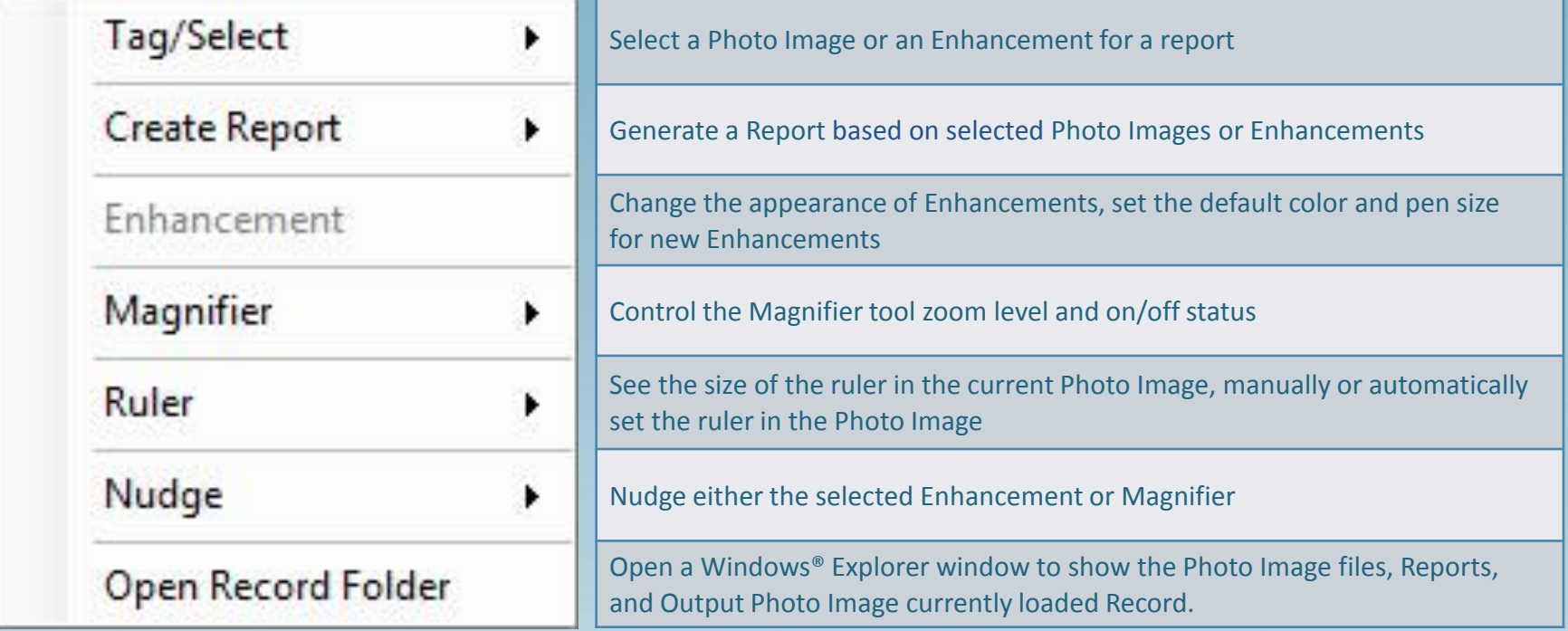

**4D IMAGING SYSTEMS INC. www.4D-Imaging.com** 

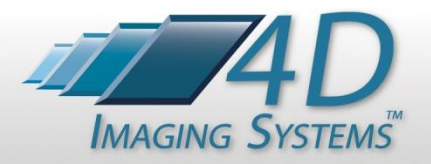

#### *System Command Buttons*

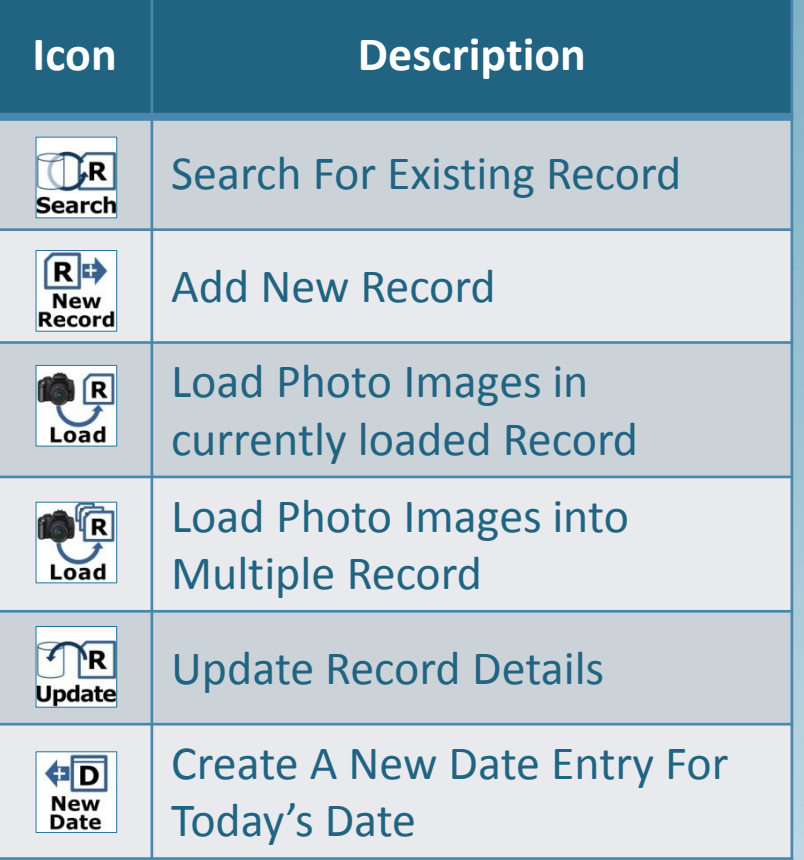

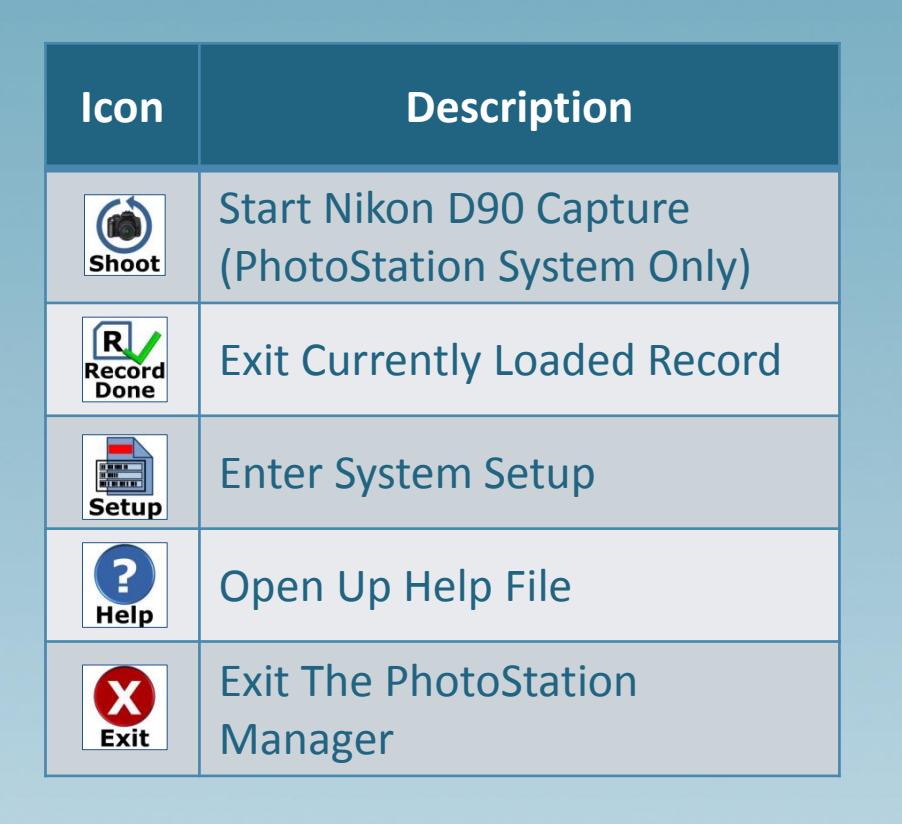

**4D IMAGING SYSTEMS INC. WWW.4D-IMAGING.COM** 

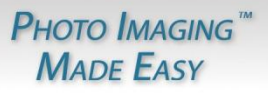

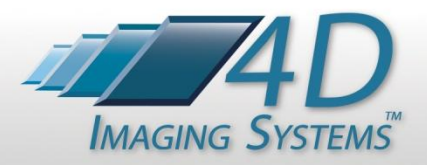

## *History List Icons*

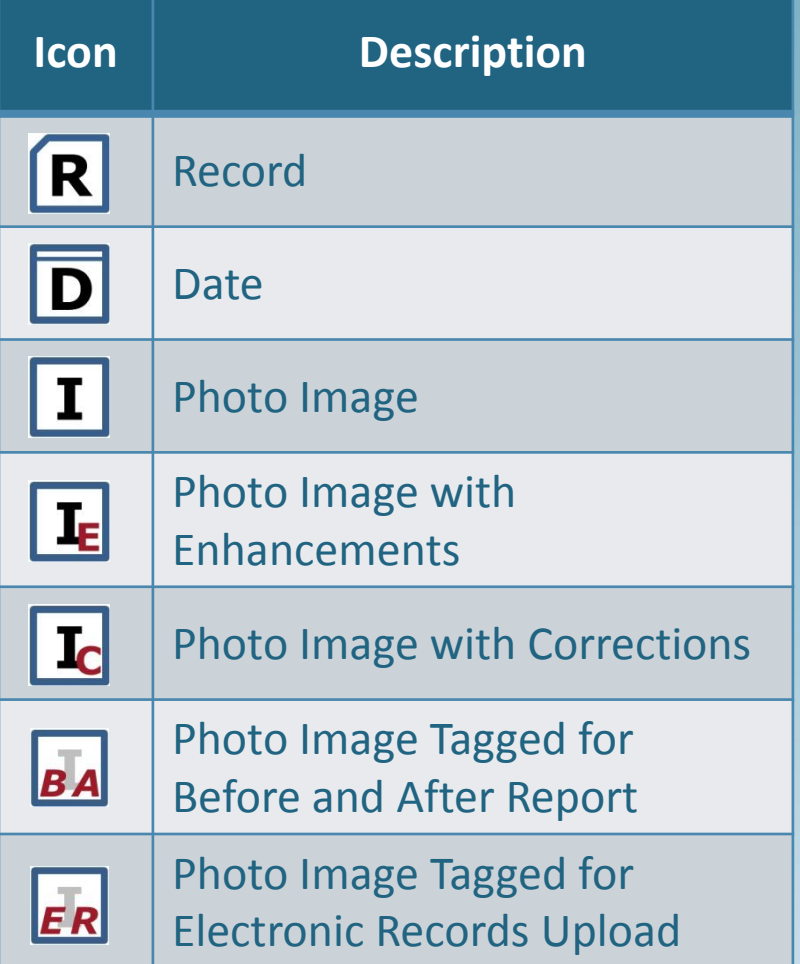

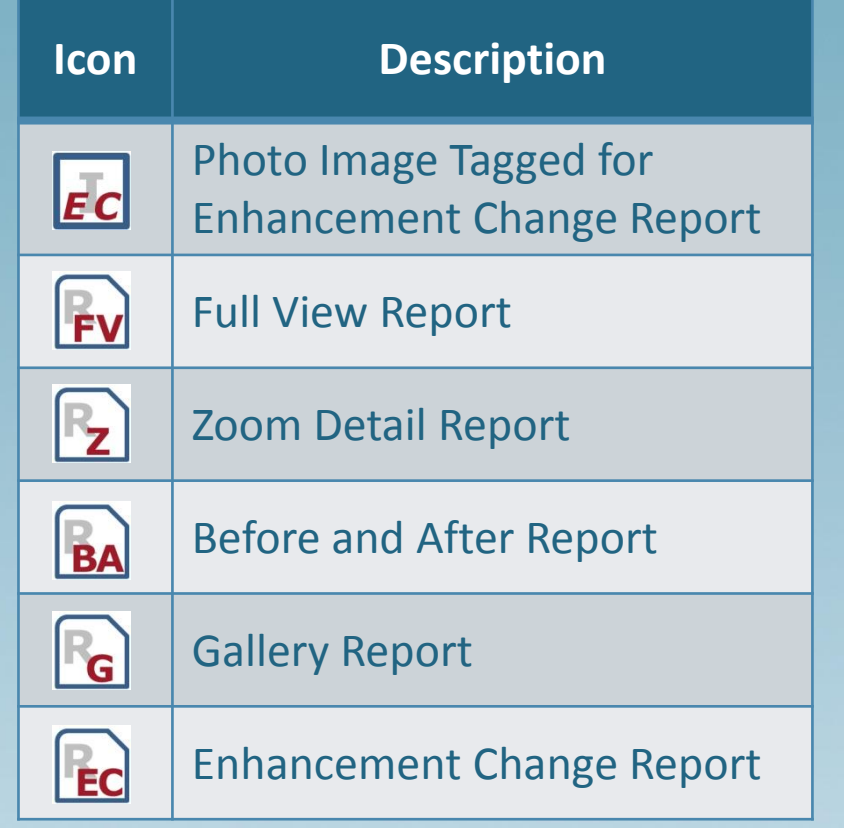

**4D IMAGING SYSTEMS INC. www.4D-Imaging.com** 

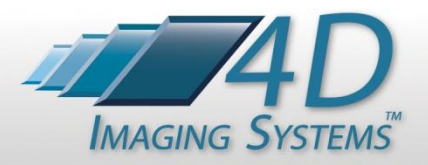

#### *Photo Image Icons*

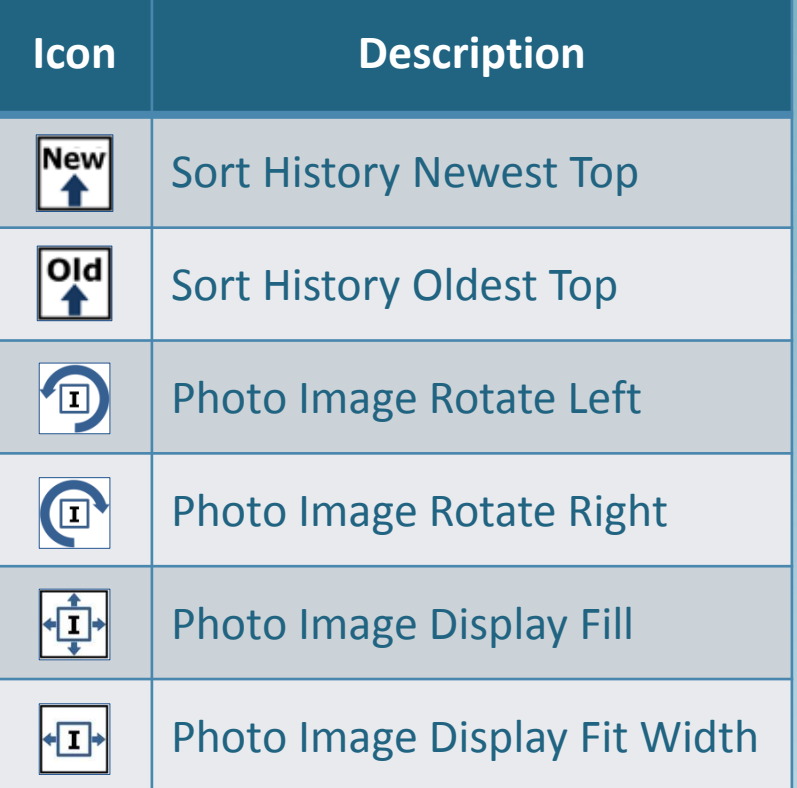

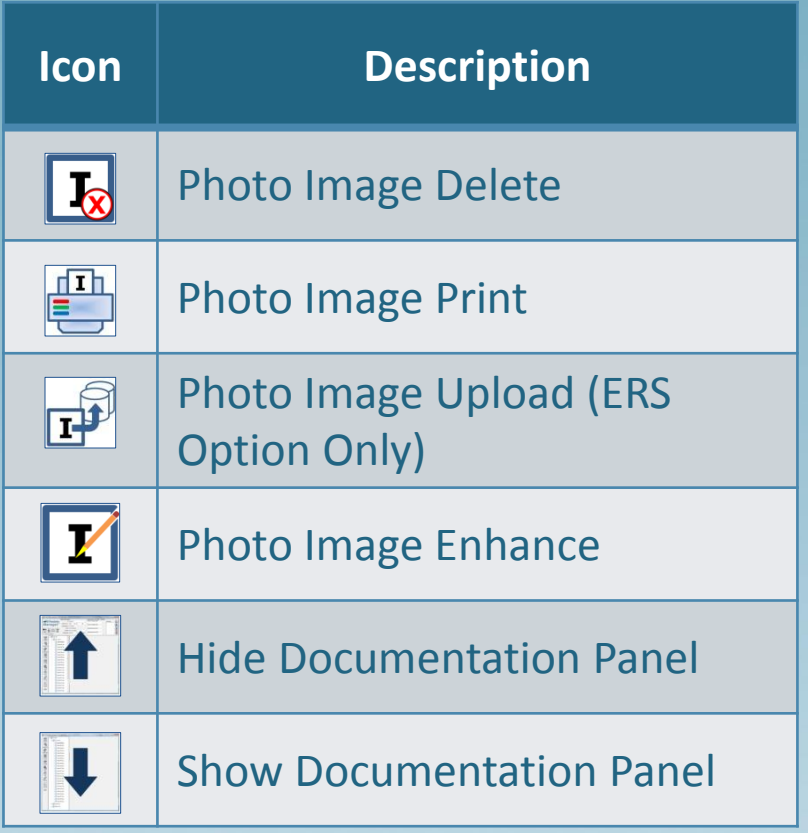

**4D IMAGING SYSTEMS INC. www.4D-Imaging.com** 

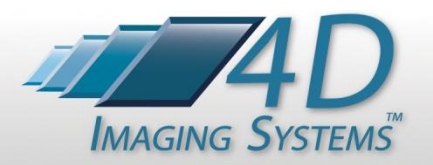

# *Magnifier Keyboard Commands*

**Magnifier Selection Point** 

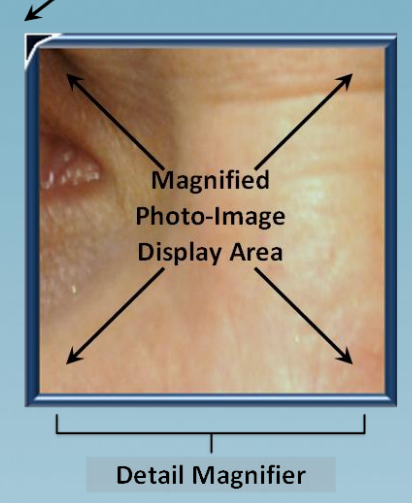

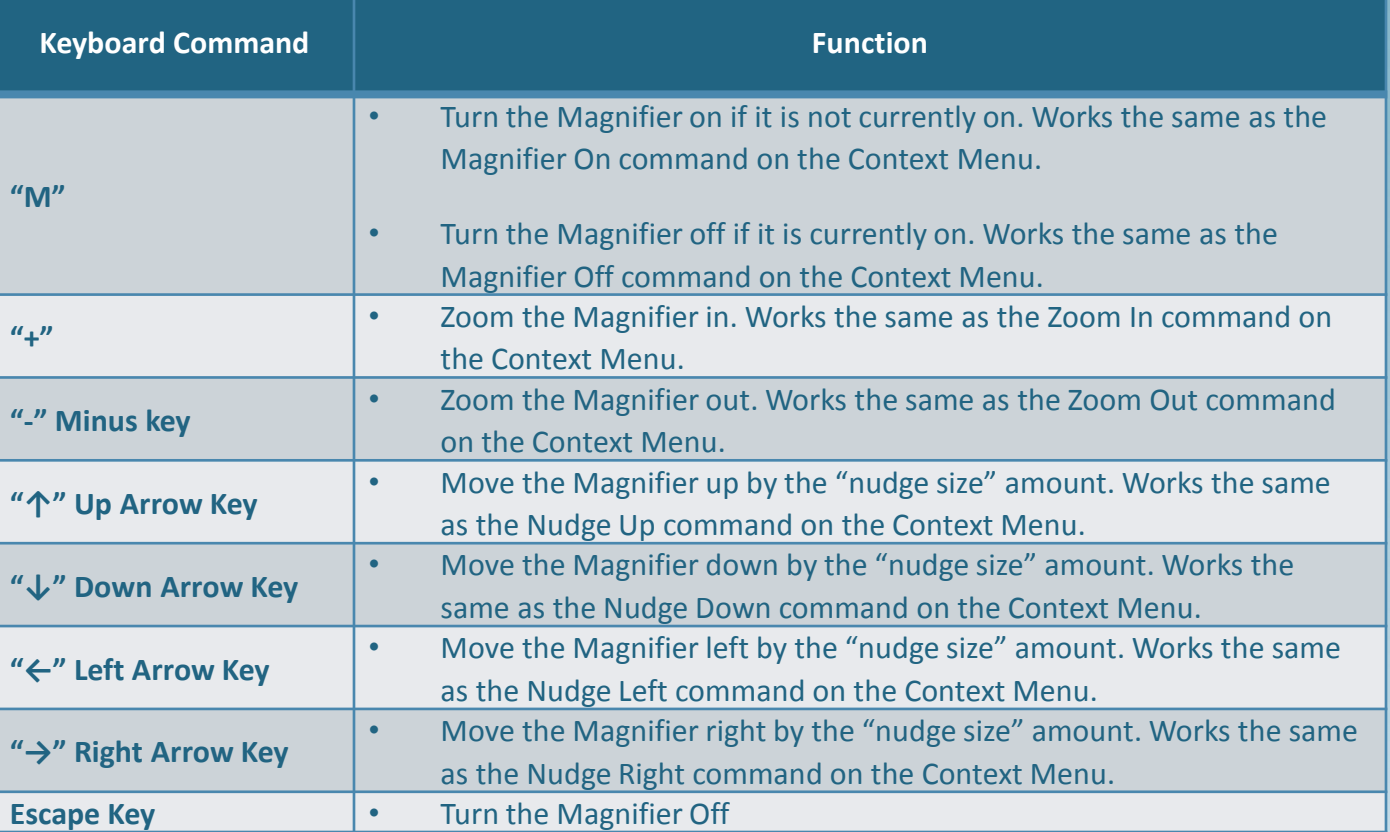

**4D IMAGING SYSTEMS INC. WWW.4D-IMAGING.COM** 

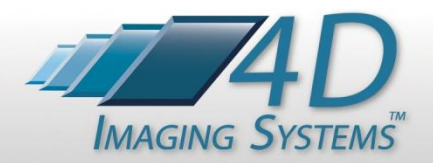

# *Zoom Keyboard Commands*

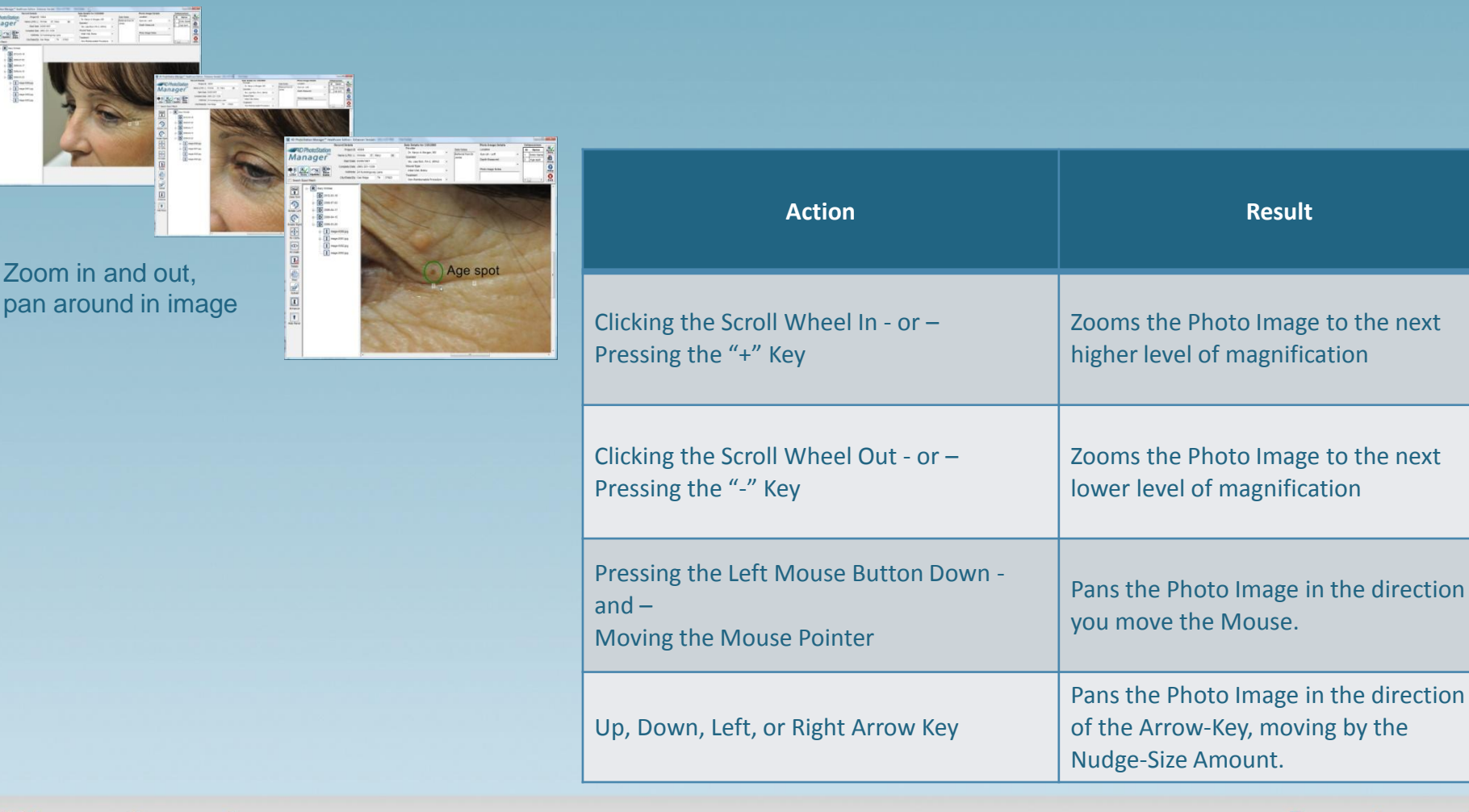

PHOTO *MAGING*<sup>™</sup> **MADE EASY** 

**4D IMAGING SYSTEMS INC. WWW.4D-IMAGING.COM** 

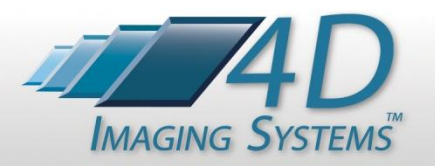

## *Enhancement Tools*

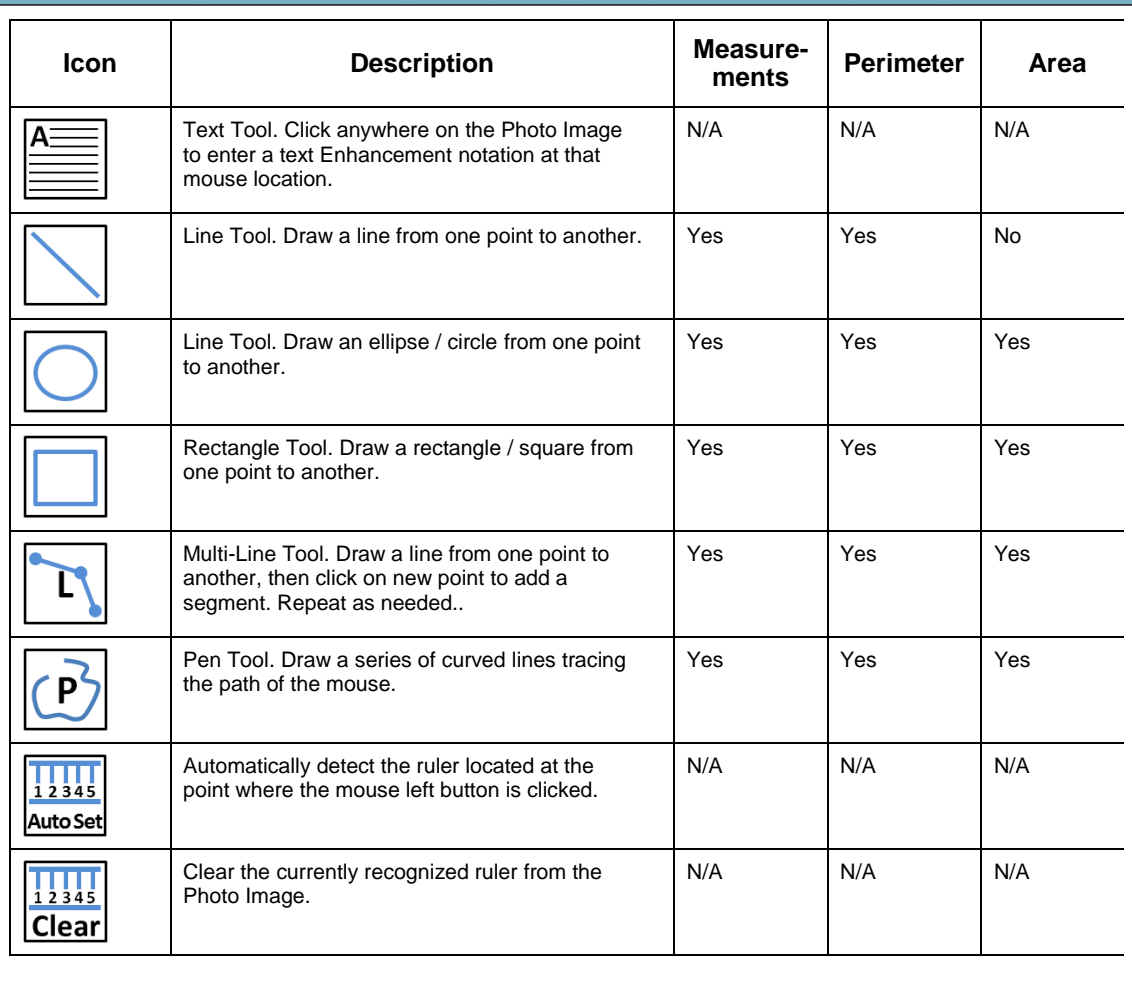

**4D IMAGING SYSTEMS INC. www.4D-Imaging.com**